# SNMP gebruiken om een poortnummer te zoeken vanaf een MAC-adres in een Catalyst **Switch**

# Inhoud

[Inleiding](#page-0-0) [Voorwaarden](#page-0-1) [Vereisten](#page-0-2) [Gebruikte componenten](#page-0-3) **[Conventies](#page-1-0) [Achtergrond](#page-1-1)** [Details van de MIB - variabelen, die Objectidentificatoren \(OID's\) omvatten](#page-1-2) [Verkrijg het poortnummer waarop een MAC-adres is geleerd](#page-2-0) [Stapsgewijze instructies](#page-2-1) [Gerelateerde informatie](#page-4-0)

# <span id="page-0-0"></span>**Inleiding**

Dit document beschrijft hoe u Simple Network Management Protocol (SNMP) kunt gebruiken om het poortnummer op een Cisco Catalyst switch te verkrijgen waarvan u het MAC-adres weet.

# <span id="page-0-1"></span>Voorwaarden

### <span id="page-0-2"></span>Vereisten

Lezers van dit document zouden kennis moeten hebben van deze onderwerpen:

- Hoe VLAN's uit een Catalyst-switch te verkrijgen met gebruik van SNMP
- Hoe gebruikt u community string-indexering met SNMP
- Algemeen gebruik van de SNMP krijgt opdracht en loopt u af

### <span id="page-0-3"></span>Gebruikte componenten

Dit document is van toepassing op Catalyst switches die reguliere Catalyst OS (CatOS) of Cisco IOS® Software uitvoeren. De software ondersteunt de [BRIDGE-MIB](//www.cisco.com/cgi-bin/Support/Mibbrowser/mibinfo.pl?mn=BRIDGE-MIB) en de [IF-MIB.](//www.cisco.com/cgi-bin/Support/Mibbrowser/mibinfo.pl?mn=IF-MIB)

De informatie in dit document is gebaseerd op de volgende software- en hardware-versies:

- Catalyst 3524XL-software voor Cisco IOS-softwarerelease 12.0(5)WC5a
- NetSNMP versie 5.0.6N.B.: Raadpleeg voor het verkrijgen van deze software [Net-SNMP](http://www.net-snmp.org/)  $\Box$

De informatie in dit document is gebaseerd op de apparaten in een specifieke laboratoriumomgeving. Alle apparaten die in dit document worden beschreven, hadden een opgeschoonde (standaard)configuratie. Als uw netwerk live is, moet u de potentiële impact van elke opdracht begrijpen.

### <span id="page-1-0"></span>**Conventies**

Raadpleeg [Cisco Technical Tips Conventions](//www.cisco.com/en/US/tech/tk801/tk36/technologies_tech_note09186a0080121ac5.shtml) (Conventies voor technische tips van Cisco) voor meer informatie over documentconventies.

### <span id="page-1-1"></span>**Achtergrond**

Voor meer informatie over het vragen van de content-adressable memory (CAM) tabel, VLAN's en alle verwante MIB's, zoals CISCO-VTP-MIB en de BRIDGE-MIB, verwijzen naar de Background sectie van het document [How to Get Dynamic CAM Entries \(CAM Tabel\) voor Catalyst Switches](//www.cisco.com/en/US/tech/tk648/tk362/technologies_tech_note09186a0080094a9b.shtml) [die SNMP gebruiken.](//www.cisco.com/en/US/tech/tk648/tk362/technologies_tech_note09186a0080094a9b.shtml)

### <span id="page-1-2"></span>Details van de MIB - variabelen, die Objectidentificatoren (OID's) omvatten

```
.1.3.6.1.2.1.17.4.3.1.1
dot1dTpFdbAddress OBJECT-TYPE
         -- FROM BRIDGE-MIB
        -- TEXTUAL CONVENTION MacAddress
        SYNTAX OCTET STRING (6)
        MAX-ACCESS read-only
        STATUS Mandatory
         DESCRIPTION "A unicast MAC address for which the bridge has forwarding
                 and/or filtering information."
::= \{ iso(1) org(3) dod(6) internet(1) magn(2) mb-2(1) dot1dBridge(17) dot1dTp(4)dot1dTpFdbTable(3) dot1dTpFdbEntry(1) 1 }
.1.3.6.1.2.1.17.4.3.1.2
dot1dTpFdbPort OBJECT-TYPE
         -- FROM BRIDGE-MIB
         SYNTAX Integer
        MAX-ACCESS read-only
         STATUS Mandatory
         DESCRIPTION "Either the value "0", or the port number of the port on which
                 a frame having a source
                 address equal to the value of the corresponding instance of
                 dot1dTpFdbAddress has been seen.
                 A value of "0" indicates that the port number has not been learned,
                 but that the bridge does
                 have some forwarding/filtering information about this address (that is,
                 in the StaticTable).
                       Implementors are encouraged to assign the port value to this
                 object whenever it is
                 learned, even for addresses for which the corresponding value of
                 dot1dTpFdbStatus is not learned(3)."
::= \{ iso(1) org(3) dod(6) internet(1) magn(2) mb-2(1) dot1dBridge(17) dot1dTp(4)dot1dTpFdbTable(3) dot1dTpFdbEntry(1) 2 }
.1.3.6.1.2.1.2.2.1.1
ifIndex OBJECT-TYPE
    SYNTAX InterfaceIndex
    MAX-ACCESS read-only
```

```
 STATUS current
    DESCRIPTION "A unique value, greater than zero, for each interface. It
            is recommended that values are assigned contiguously
            starting from 1. The value for each interface sub-layer
            must remain constant at least from one re-initialization of
            the entity's network management system to the next re-
             initialization."
    ::= { ifEntry 1 }
.1.3.6.1.2.1.17.1.4.1.2
dot1dBasePortIfIndex OBJECT-TYPE
              SYNTAX INTEGER
              ACCESS read-only
              STATUS mandatory
              DESCRIPTION
                       "The value of the instance of the ifIndex object,
                       defined in MIB-II, for the interface corresponding
                       to this port."
               ::= { dot1dBasePortEntry 2 }
.1.3.6.1.2.1.31.1.1.1.1
ifName OBJECT-TYPE
    SYNTAX DisplayString
    MAX-ACCESS read-only
    STATUS current
    DESCRIPTION "The textual name of the interface. The value of this
            object should be the name of the interface as assigned by
             the local device and should be suitable for use in commands
             entered at the device's `console'. This might be a text
            name, such as `le0' or a simple port number, such as `1',
            depending on the interface naming syntax of the device. If
             several entries in the ifTable together represent a single
            interface as named by the device, then each will have the
             same value of ifName. Note that for an agent which responds
             to SNMP queries concerning an interface on some other
             (proxied) device, then the value of ifName for such an
             interface is the proxied device's local name for it.
             If there is no local name, or this object is otherwise not
             applicable, then this object contains a zero-length string."
    ::= { ifXEntry 1 }
```
### <span id="page-2-0"></span>Verkrijg het poortnummer waarop een MAC-adres is geleerd

#### <span id="page-2-1"></span>Stapsgewijze instructies

Voltooi de stappen in deze sectie om SNMP te gebruiken om het poortnummer te krijgen waarop een MAC-adres is geleerd. Bedenk dat het poortnummer in VLAN1 is.

Opmerking: In de opdrachten in dit gedeelte:

- **publiek** is de leest community string.
- **@1** is het VLAN 1 deel van de gelezen community-string.
- crumpy is de naam van de apparaathost. **Opmerking:** U kunt het IP-adres voor deze host-naam ook gebruiken.

Opmerking: De sectie [Conclusie](#page-4-1) gebruikt de waarden die in cursief weergegeven zijn in de opdrachtoutput.

1. Neem de VLAN's terug. Gebruik de opdracht tussenstappen op het vtpVLANState-object

```
(.1.3.6.1.4.1.9.9.46.1.3.1.1.2 ):
%snmpwalk -c public crumpy .1.3.6.1.4.1.9.9.46.1.3.1.1.2
CISCO-VTP-MIB::vtpVlanState.1.1 = INTEGER: operational(1)
CISCO-VTP-MIB::vtpVlanState.1.3 = INTEGER: operational(1)
CISCO-VTP-MIB::vtpVlanState.1.7 = INTEGER: operational(1)
CISCO-VTP-MIB::vtpVlanState.1.10 = INTEGER: operational(1)
...
```
Opmerking: deze opdracht gebruikt [indexering van de string van de gemeenschap](//www.cisco.com/en/US/tech/tk648/tk362/technologies_tech_note09186a00801576ff.shtml). De opdracht gebruikt ook [vtpVLAN-staat](//www.cisco.com/cgi-bin/Support/Mibbrowser/unity.pl?g=vtpVlanState&f=Translate), die OID 1.3.6.1.4.1.9.9.46.1.3.1.2 heeft. Als u de MIBs aan uw netwerkbeheersysteem (NMS) hebt geladen, kunt u de objectnaam in plaats van de OID gebruiken. Geef deze opdracht in plaats daarvan uit: **%snmpwalk -c public@1 crumpy vtpVlanState**

Opmerking: U kunt de objectnamen ook gebruiken in stap 2 tot en met 6.

2. Geef deze opdracht uit om de MAC-adrestabel te verkrijgen door in aanmerking te nemen dat de poort tot VLAN1 behoort:

```
snmpwalk -c public@1 crumpy .1.3.6.1.2.1.17.4.3.1.1
```
17.4.3.1.1.0.0.12.7.172.8 = Hex: 00 00 0C 07 AC 08 17.4.3.1.1.0.1.2.27.80.145 = Hex: 00 01 02 1B 50 91 17.4.3.1.1.0.1.3.72.77.90 = Hex: 00 01 03 48 4D 5A 17.4.3.1.1.0.1.3.72.221.191 = Hex: 00 01 03 48 DD BF ...

Opmerking: Geef het juiste VLAN-nummer op na de string van de gemeenschap. In dit voorbeeld is het VLAN1.De opdracht maakt een lijst van alle MAC-adressen die zijn geleerd op alle poorten die tot VLAN 1 behoren.

3. Geef deze opdracht uit om het versiepoortnummer voor VLAN 1 te bepalen: **snmpwalk -c public@1 crumpy .1.3.6.1.2.1.17.4.3.1.2**

```
17.4.3.1.2.0.0.12.7.172.8 = 13
17.4.3.1.2.0.1.2.27.80.128 = 13
17.4.3.1.2.0.1.2.27.80.145 = 13
17.4.3.1.2.0.1.2.163.145.225 = 13
...
```
Opmerking: VLAN 1 is [dot1dTpFdb-](//www.cisco.com/cgi-bin/Support/Mibbrowser/unity.pl?g=dot1dTpFdbPort&f=Translate)poort of .1.3.6.1.2.1.17.4.3.1.2.

4. Geef deze opdracht uit om de overbruggingspoort naar de <u>[ifIndex](//www.cisco.com/cgi-bin/Support/Mibbrowser/unity.pl?f=Translate&g=ifIndex&submit=Translate)</u> in kaart te brengen, OID

```
1.3.6.1.2.1.2.2.1.1:
snmpwalk -c public@1 crumpy .1.3.6.1.2.1.17.1.4.1.2
```
 $17.1.4.1.2.13 = 2$  $17.1.4.1.2.14 = 3$  $17.1.4.1.2.15 = 4$ 17.1.4.1.2.16 = 5

Deze opdracht vraagt om de [dot1dBasePortAsIndex,](//www.cisco.com/cgi-bin/Support/Mibbrowser/unity.pl?f=Translate&g=dot1dBasePortIfIndex) die OID 1.3.6.1.2.1.17.1.4.1.2 heeft. 5. Gebruik de opdracht **lopen** met <u>[ifName](//www.cisco.com/cgi-bin/Support/Mibbrowser/unity.pl?f=Translate&g=ifName)</u> om de <u>[ifIndex](//www.cisco.com/cgi-bin/Support/Mibbrowser/unity.pl?f=Translate&g=ifIndex&submit=Translate)</u> waarde te correleren met een juiste

naam.Deze opdracht geven: Opmerking: [Indien](//www.cisco.com/cgi-bin/Support/Mibbrowser/unity.pl?f=Translate&g=ifName) de [naam](//www.cisco.com/cgi-bin/Support/Mibbrowser/unity.pl?f=Translate&g=ifName) OID 1.3.6.1.2.1.31.1.1.1.1 heeft. **snmpwalk -c public@1 crumpy .1.3.6.1.2.1.31.1.1.1.1**

```
ifMIB.ifMIBObjects.ifXTable.ifXEntry.ifName.1 = VL1
ifMIB.ifMIBObjects.ifXTable.ifXEntry.ifName.2 = Fa0/1
ifMIB.ifMIBObjects.ifXTable.ifXEntry.ifName.3 = Fa0/2
ifMIB.ifMIBObjects.ifXTable.ifXEntry.ifName.4 = Fa0/3
ifMIB.ifMIBObjects.ifXTable.ifXEntry.ifName.5 = Fa0/4
ifMIB.ifMIBObjects.ifXTable.ifXEntry.ifName.6 = Fa0/5
ifMIB.ifMIBObjects.ifXTable.ifXEntry.ifName.7 = Fa0/6
...
```
6. Koppel een MAC-adres aan de poort waarop het adres is aangehaald.Vanaf stap 1 is het

MAC-adres: 17.4.3.1.1.0.0.12.7.172.8 = Hex: 00 00 0C 07 AC 08 Vanaf Stap 2, vertelt de bridge poort dat het MAC-adres tot bridge poort nummer 13 behoort: 17.4.3.1.2.0.0.12.7.172.8 = 13 Vanaf stap 3 heeft de bridge poort nummer 13 ifIndex nummer 2:  $17.1.4.1.2.13 = 2$ Vanaf stap 4 komt ifIndex 2 overeen met poort Fast Ethernet 0/1: ifMIB.ifMIBObjects.ifXTable.ifXEntry.ifName.2 = Fa0/1

#### <span id="page-4-1"></span>**Conclusie**

Het MAC-adres 00 00 0C 07 AC 08 wordt geleerd op poort Fa0/1.

Vergelijk deze conclusie met opbrengst:

- De dynamische opdracht van de show voor CatOS-switches
- De opdracht show mac voor Cisco IOS-softwareswitches

Hier is de voorbeelduitvoer:

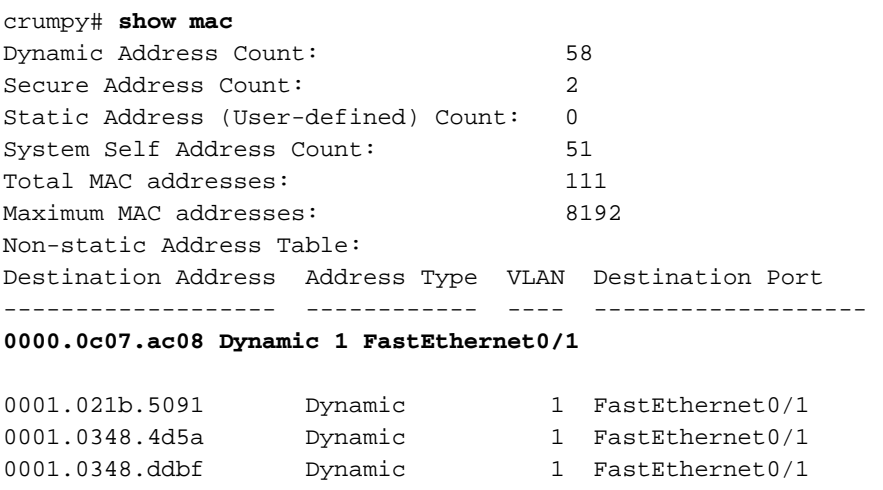

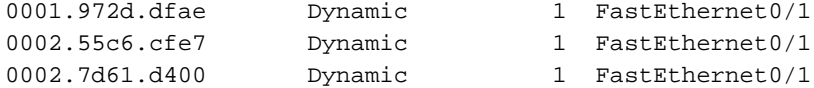

# <span id="page-4-0"></span>Gerelateerde informatie

• [SNMP-object-navigator](//www.cisco.com/cgi-bin/Support/Mibbrowser/unity.pl?referring_site=bodynav)

…

• [Technische ondersteuning en documentatie – Cisco Systems](//www.cisco.com/cisco/web/support/index.html?referring_site=bodynav)